10. フレームレートを上げるためにはどうすればいいですか?

画像サイズを変更せずにフレームレートを上げる方法と画像サイズを小さくすることでフレームレートを上げ る方法がございます。

①画像サイズを変更しないでフレームレートを上げる方法

uEye Cockpit のプロパティから"カメラ"タブを選択してください。

画面上部の"ピクセルクロック"を上げてください。

ピクセルクロックを上げることで、フレームレートの最大値を上げることができます。

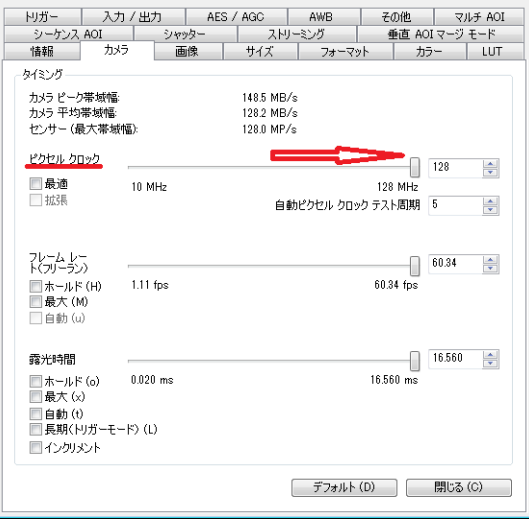

②画像サイズを小さくすることでフレームレートを上げる方法 uEye Cockpit のプロパティ から"サイズ"タブを選択してください。 画面上部の"profile"から解像度の選択を行うことができます。

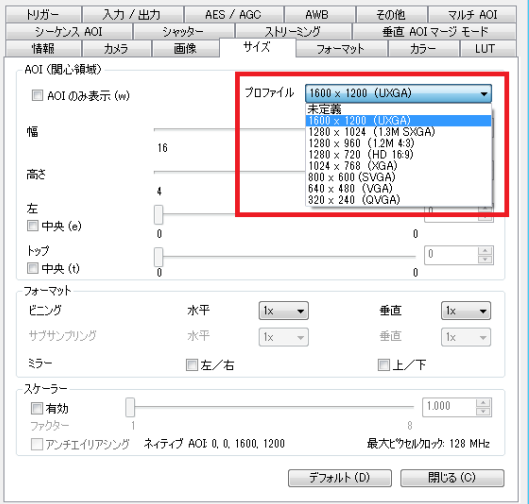

解像度を下げることでフレームレートの最大値を上げることができます。

同じく画面上部の"AOI(関心領域)"から撮影したい範囲の選択を行うことができます。

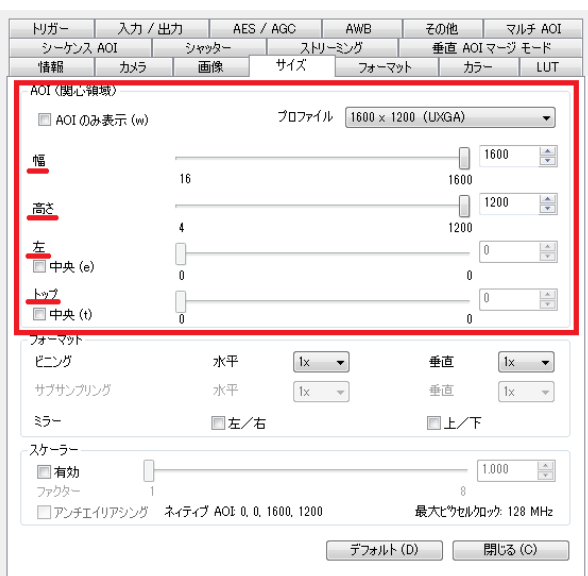

※センサによって選択できない場合もございます。

範囲を狭くすればするほどフレームレートの最大値を上げることができます。

同じく画面中央下の"フォーマット"から"ビニング"、"サブサンプリング"を選択することができます。

※センサによって選択できない場合もございます。

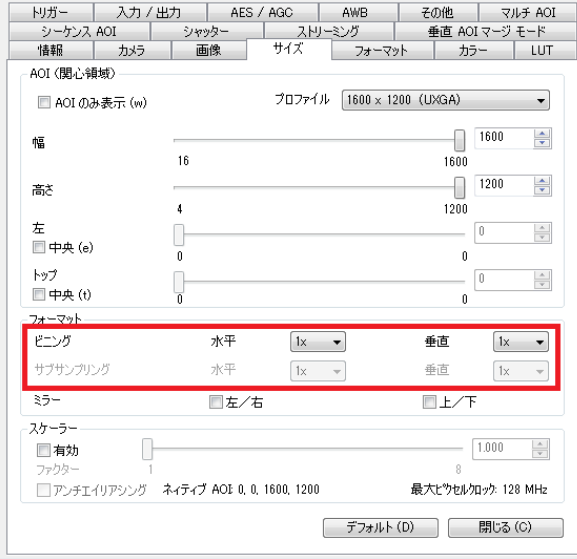

ビニングやサブサンプリングの倍率を上げれば上げるほど、画像は粗くなりますが、フレームレートの最大値 を上げることができます。

[お問い合わせはこちらから](http://www.prolinx.co.jp/inquiry/index.php?product=119)

株式会社プロリンクス 2